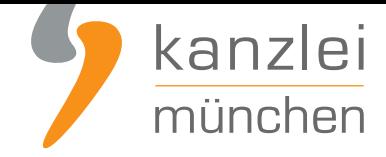

von Rechtsanwalt **Max-Lion Keller**, LL.M. (IT-Recht)

# Pinterest: Impressum und Datenschutzerklärung rechtssicher einbinden (Hosting-Service der IT-Recht Kanzlei)

**Aufgrund einer ergangenen EuGH-Entscheidung muss auf jeder Pinterest-Page eine eigene**

**Datenschutzerklärung des Betreibers dargestellt werden**. Allerdings stößt man bei der Darstellung der Datenschutzerklärung wie auch des Impressums bei Pinterest an technische Grenzen. Pinterest bietet lediglich die Möglichkeit, einen externen Link auf das Impressum bzw. die Datenschutzerklärung zu setzen. Die Lösung: Der Hosting-Service der IT-Rec[ht Kanzlei, der Pinterest-Betreibern eine komfo](https://www.it-recht-kanzlei.de/pinterest-datenschutzerklaerung-agb.html)rtable [Umsetzung der rechtlichen Vorgaben ermöglicht.](https://www.it-recht-kanzlei.de/pinterest-datenschutzerklaerung-agb.html)

Hinweis: Selbstverständlich ist der Hosting-Service für Bezieher der **Pinterest-Rechtstexte der IT-Recht Kanzlei** nicht mit weiteren Kosten verbunden.

### I. Impressum und Datenschutzerklärung auf Pinterest rechtssicher einbinden

Die Pflicht zur Anführung eines Impressums geht aus §5 Abs. 1 des Telemediengesetzes (TMG) hervor. Demnach haben Diensteanbieter für geschäftsmäßig angebotene Telemedien bestimmte, der Identifikation und Kontaktierung dienende Informationen leicht erkennbar, unmittelbar erreichbar und ständig abrufbar verfügbar zu halten.

Hierbei werden von dem Begriff "Telemedien" sämtliche elektronische Informations- und Kommunikationsdienste erfasst, vgl. §1 I TMG. Die geschäftsmäßige Nutzung von Telemedien erfolgt, sofern diese unmittelbar auf den Vertrieb von Waren und Dienstleistungen ausgerichtet ist. Dies kann sowohl bei privaten Betreibern, als auch bei der gewerbsmäßigen Nutzung der Fall sein, sofern die vorgenannten Kriterien erfüllt sind. Darüber hinaus muss sichergestellt sein, dass das Impressum leicht erkennbar, unmittelbar erreichbar und ständig verfügbar ist.

Pinterest ist ein soziales Netzwerk, welches überwiegend den Zweck verfolgt, Ideen und Einkaufstipps mittels virtueller Pinnwände zu teilen. Die Ideen reichen von den neusten Beautytrends, über einzigartige

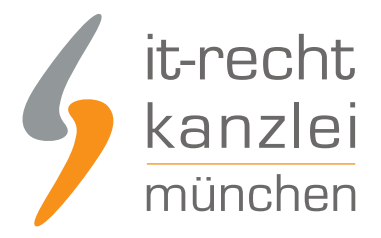

Geschenkideen, bis hin zu Reise- und Kochtipps.

Unternehmen nutzen die Plattform gerne, um ihre Produkte zu präsentieren und ihre Bekanntheit zu steigern. Demnach besteht auch hier die Pflicht, ein Impressum auszuweisen, sofern die Nutzung nicht ausschließlich zu privaten Zwecken erfolgt.

Neben der bestehenden Pflicht der Anbieterkennzeichnung müssen geschäftsmäßige Profilinhaber zudem eine Datenschutzerklärung, speziell für Pinterest, vorhalten.

Im Bereich der Kontoeinstellungen ermöglicht Pinterest im Vergleich zu vielen anderen sozialen Netzwerken seinen Nutzern bereits seit einiger Zeit die Möglichkeit, das Impressum mittels einer personalisierbaren Rubrik rechtssicher einzugliedern. Dies ist sowohl innerhalb des Privatkontos, als auch innerhalb des Unternehmenskontos möglich.

Pinterest stellt seinen Nutzern jedoch keine eigene Rubrik zur Einbindung der Datenschutzerklärung zur Verfügung. Geschäftsmäßige Profilinhaber müssen sich daher alternativer Darstellungsmethoden bedienen, um eine rechtssichere Einbindung der Pflichtinformationen zu gewährleisten.

Im Bereich der Profileinstellungen hält Pinterest ein Feld mit der Bezeichnung "Impressum", sowie ein Feld mit der Bezeichnung "Kurzinfo" vor. Da im Feld "Impressum" lediglich ein Link hinterlegt werden kann, kommt für die Einbeziehung der Datenschutzerklärung lediglich die Darstellung im Rahmen der Rubrik "Kurzinfo" in Betracht. Hier besteht jedoch das Problem, dass die Zeichenanzahl im Rahmen dieses Feldes auf 160 Zeichen limitiert ist, was für eine ordnungsgemäße Datenschutzerklärung nicht ausreichen dürfte.

**Lösung:** Anstelle der Darstellung des vollständigen Impressums und der Datenschutzerklärung wird lediglich ein entsprechender Link platziert, welcher als sprechende URL auf das Impressum und die Datenschutzerklärung auf eine externe Website weiterleitet.

Der neue Hosting-Service der IT-Recht Kanzlei hilft gewerblichen Nutzern ihr Impressum und die Datenschutzerklärung rechtssicher einbinden.

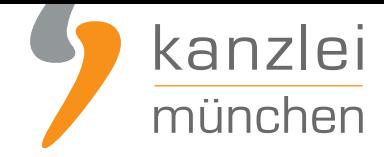

### II. Einbindung des Impressums und der Datenschutzerklärung mittels Hosting-Service der IT-Recht Kanzlei

Tipp: Die Datenschutzerklärung für Pinterest stellen wir im Rahmen eines **rechtlichen Pflegeservices für mtl. 5,90 EUR zur Verfügung**. Alternativ bieten wir ein **Premium-Schutzpaket** an, welches die Absicherung von bis zu 5 Internetpräsenzen für den Verkauf von Waren durch unsere abmahnsicheren Rechtstexte zum Gegenstand hat.

Gehen Sie bitte wir folgt vor:

### Schritt 1: Link kopieren

a. Loggen Sie sich in das **Mandantenportal der IT-Recht Kanzlei** ein.

#### **MANDANTEN-PORTAL**

Unser integrales Zentrum der langfristigen Zusammenarbeit mit unseren Mandanten

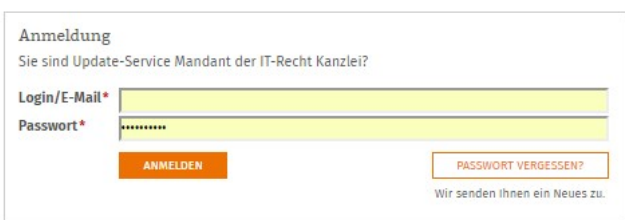

b. Sie sehen nun die von Ihnen gebuchten Rechtstexte. Wählen Sie "Pinterest". Sie sehen dann, ob Sie die Datenschutzerklärung noch zu konfigurieren haben.

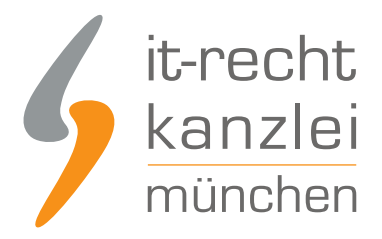

#### IHRE GEBUCHTEN RECHTSTEXTE (DEUTSCHE SPRACHE)

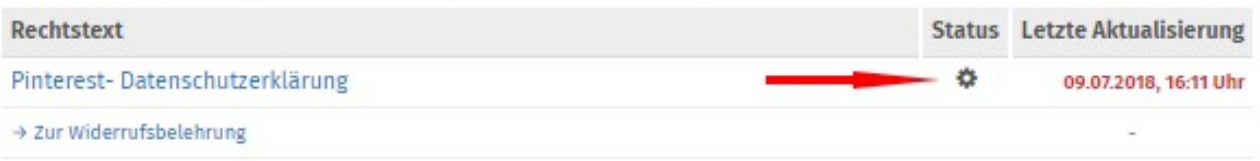

#### c. Nach einem Klick auf "Pinterest-Datenschutzerklärung" erhalten Sie die folgende Ansicht:

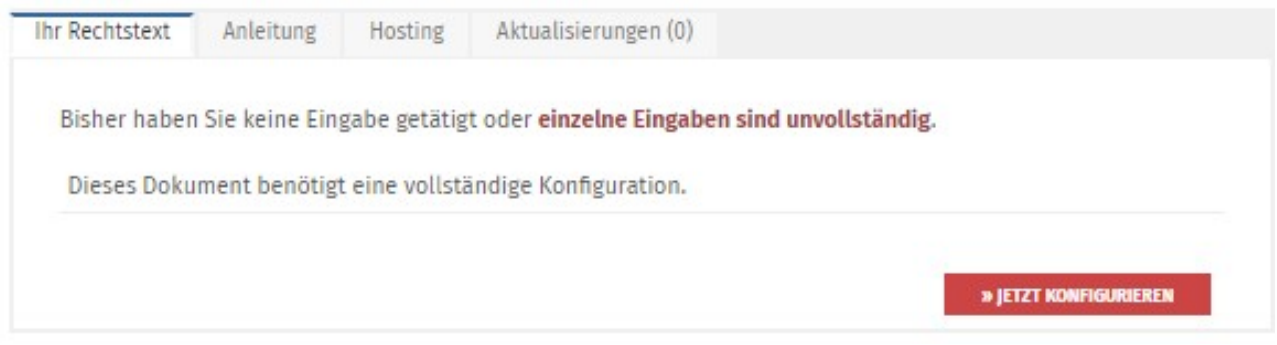

d. Nach der Konfiguration klicken Sie auf den Reiter "Hosting" (siehe roter Pfeil im Bild).

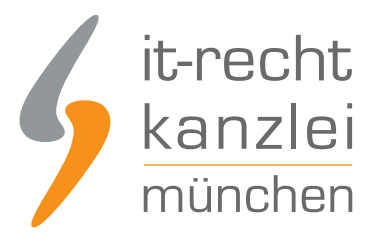

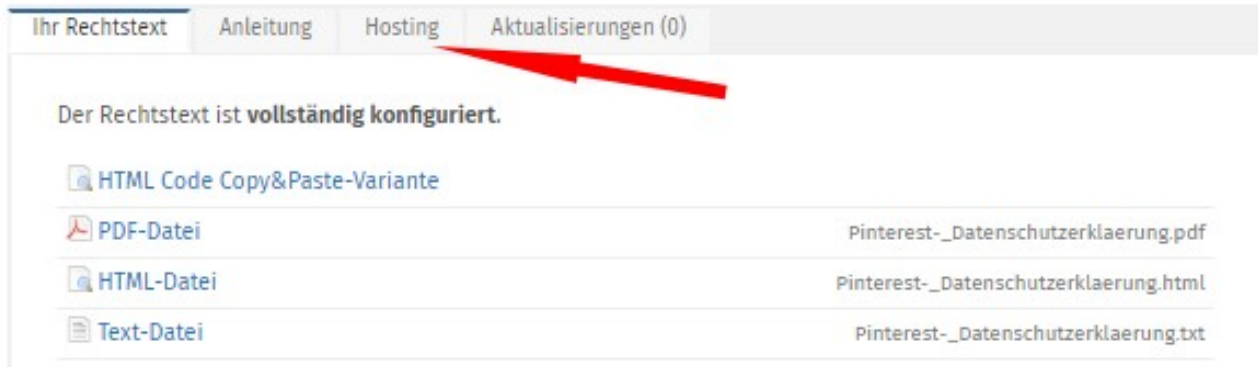

e. Nun wird Ihnen der Direkt-Link angezeigt, der auf Ihre Datenschutzerklärung und das Impressum verweist.

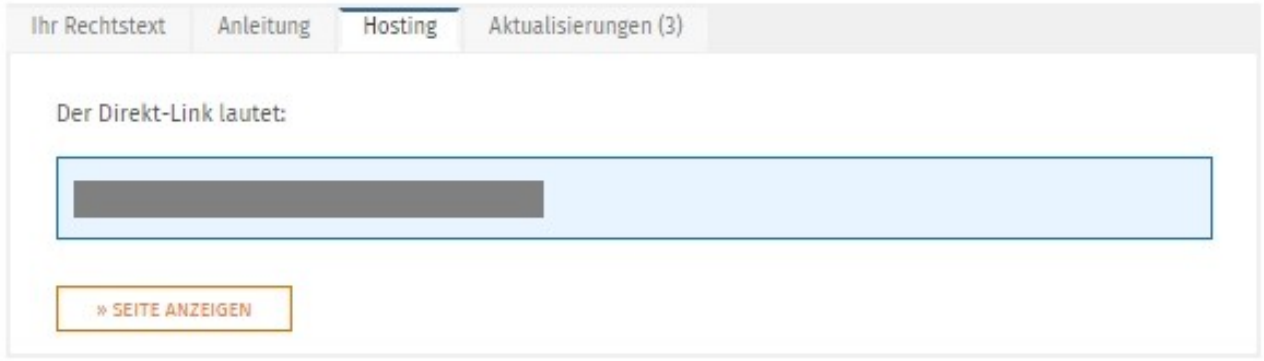

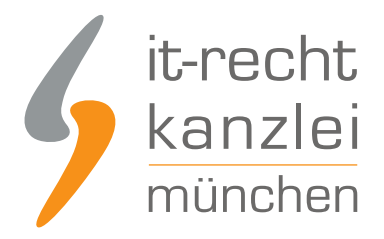

### Schritt 2: Direkt-Link auf Pinterest einfügen

#### 1) Impressum und Datenschutzerklärung innerhalb des sog. "Privatkontos"

Um das Impressum und die Datenschutzerklärung innerhalb des sog. "Privatkontos" rechtssicher einbinden zu können, ist auf der Startseite zunächst ein Klick auf das Zahnrad rechts oben im Pinterest-Account erforderlich.

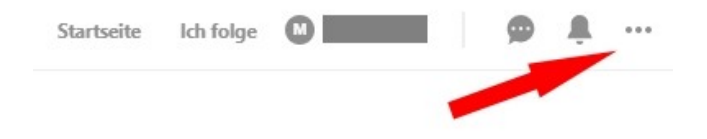

Anschließend klicken Sie auf den Menüpunkt "Einstellungen bearbeiten"

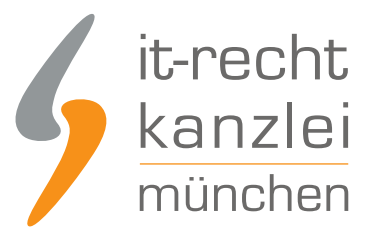

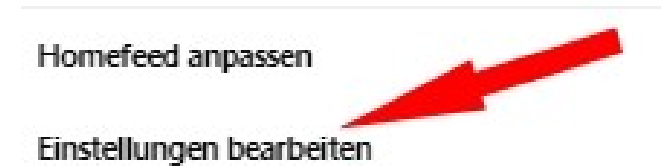

Installiere die Windows-App

Neue Funktion wünschen

Hilfe anfordern

AGBs und Datenschutzerklärung anzeigen

Konto hinzufügen

#### **Abmelden**

Wenn du dich abmeldest, kannst du dir keine Ideen mehr merken oder deinen personalisierten Homefeed durchsuchen.

Danach erfolgt eine Weiterleitung auf die Verwaltungsseite des Pinterest-Kontos, auf welcher Nutzerinformationen bearbeitet und Einstellungen zum Konto vorgenommen werden können.

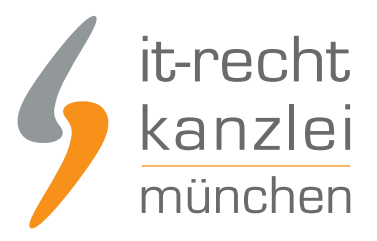

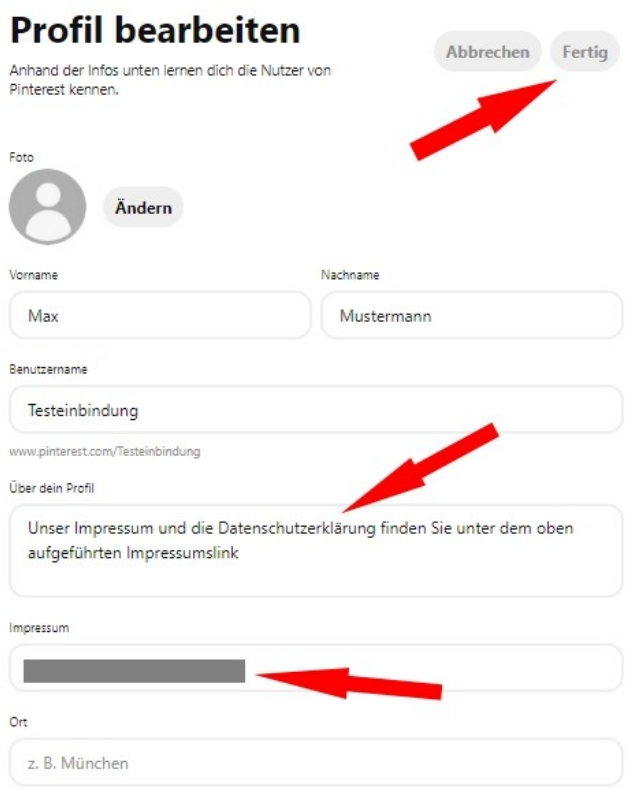

Innerhalb der Rubrik "Profil" hält Pinterest nun ein personalisierbares Feld mit dem Titel "Über Dein Profil" bereit. In dieses fügen Sie bitte den folgenden Text ein:

"Unser Impressum und die Datenschutzerklärung finden Sie unter dem oben aufgeführten Impressumslink"

(siehe mittleren Pfeil im Bild)

In das Impressumsfeld darunter (siehe 3. Pfeil) kopieren Sie den Hostinglink aus dem Mandantenportal

Nach einem abschließenden "Klick" auf "Fertig" (siehe Pfeil rechts oben im Bild) ist dieser Hinweis in den Profilinformationen hinterlegt.

Das Impressum ist in den Profilinformationen des Pinterest-Accounts danach "klickbar".

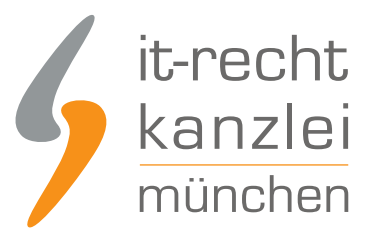

 $+$   $\angle$   $2$ 

### **Max Mustermann**

0 Follower - Ich folge 5 - Impressum -

Unser Impressum und die Datenschutzerklärung finden Sie unter dem oben aufgeführten Impressumslink

### 2) Impressum und Datenschutzerklärung innerhalb des Unternehmenskontos

Ebenso ist es möglich, ein Pinterest-Konto als Unternehmensprofil zu nutzen. Das private Profil wird dabei mit nur einem "Klick" in ein Unternehmenskonto umgewandelt.

Hierzu muss in den Einstellungen lediglich die Option "Füg ein kostenloses Unternehmenskonto hinzu" ausgewählt werden.

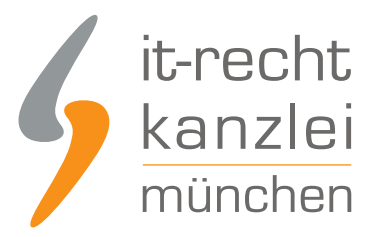

Homefeed anpassen

Einstellungen bearbeiten

Füg ein kostenloses Unternehmenskonto hinzu

Installiere die Windows-App

Neue Funktion wünschen

Hilfe anfordern

AGBs und Datenschutzerklärung anzeigen

Konto hinzufügen

Abmelden

Sodann ist ein Upgrade auf ein kostenloses Unternehmenskonto möglich, selbstverständlich besteht aber auch hier die Option ein neues Geschäftskonto zu eröffnen.

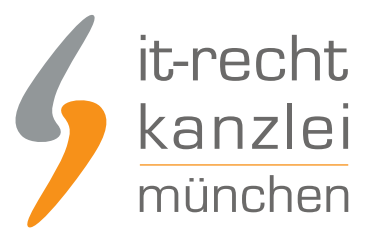

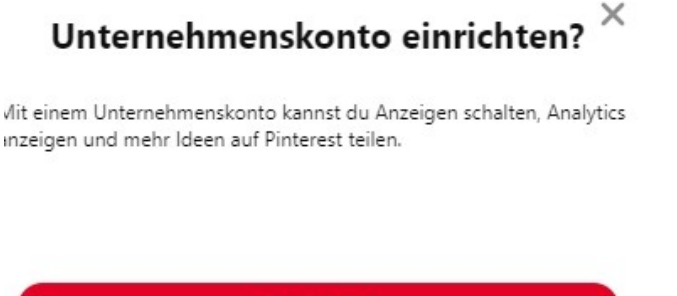

Los geht's Kein Unternehmen? Bestehendes Konto verwenden

**Die Einbettung des Impressums und der Datenschutzerklärung innerhalb des Unternehmenskontos erfolgt in gleicher Weise wie bei einem privaten Kontos.** 

## III. Fazit

Im Vergleich zu vielen anderen sozialen Netzwerken stellt Pinterest seinen geschäftsmäßigen Nutzern eine eigene Rubrik für die Einbettung eines Impressums bereit, so dass der Pflicht nach §5 Abs. 1 TMG genüge getan werden kann. Dieser sollten Gewerbetreibende, welchen den Account (zumindest) auch zu geschäftsmäßigen Zwecken nutzen, nachkommen. Denn ein fehlendes Impressum stellt einen Wettbewerbsverstoß dar, welcher kostspielige Abmahnungen nach sich ziehen kann. Demgegenüber wird für die Einbindung der Datenschutzerklärung keine eigene Rubrik bereitgestellt Die Lösung bietet hier der Hosting-Service der IT-Recht Kanzlei, welcher Datenschutzerklärung und Impressum unter nur einem Link bereitstellt.

Bei weiteren Fragen hinsichtlich der Pflichtangaben in sozialen Medien steht Ihnen die IT-Recht-Kanzlei jederzeit zur Verfügung.

Autor: **RA Max-Lion Keller, LL.M. (IT-Recht)** Rechtsanwalt